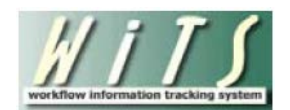

# **Understanding the ER Case Summary Report**

The *ER Case Summary Report* provides users with the ability to monitor and track Employee Relations Cases. This report offers overall case information, summary metrics, as well as a drill down option to the ER Case Report. *This report does not include cancelled actions and ER Consultations.* 

## **Parameter Page**

The parameter page is where you will choose your report filters.

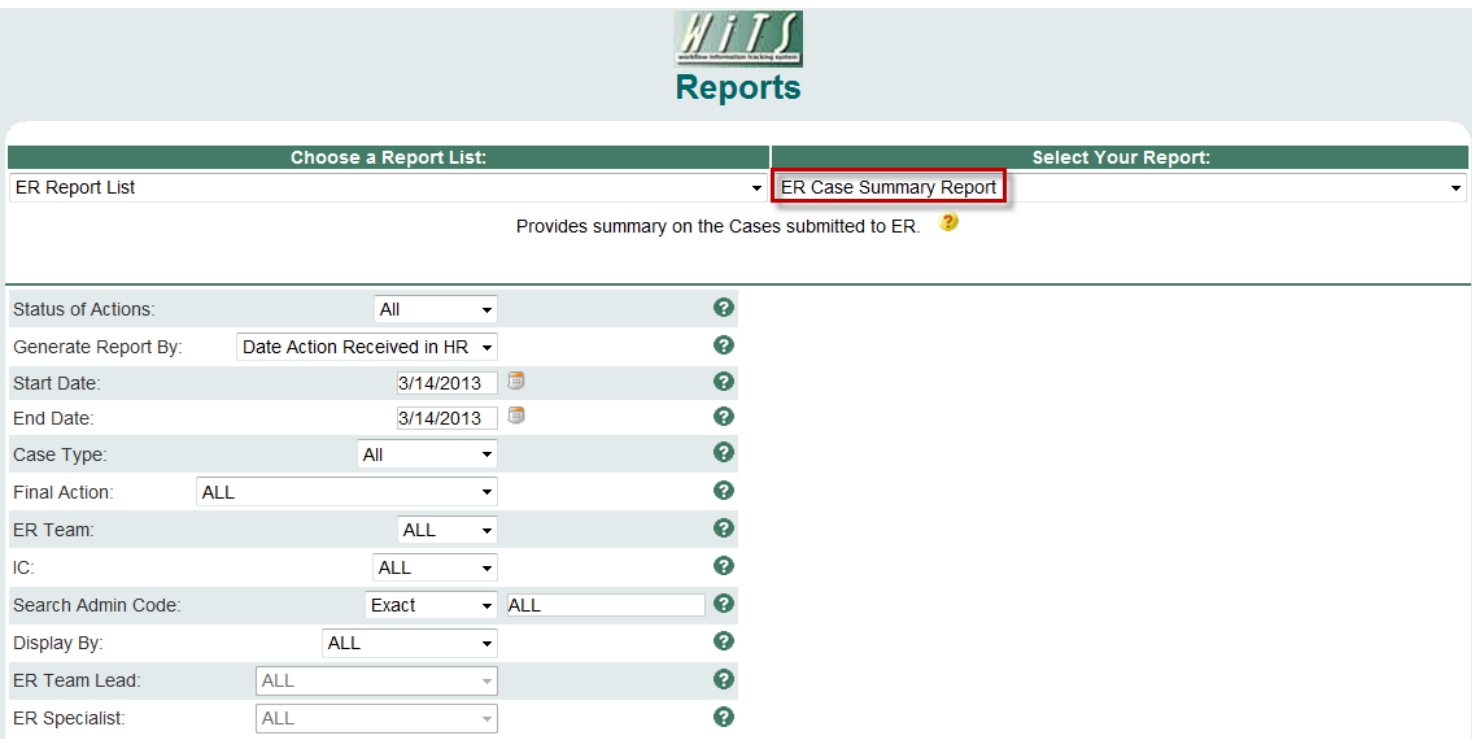

## **ER Case Summary Parameters**

- **Status of Actions:** Indicate if you wish to view actions with a specific status (Active, Closed, Archived or Closed or Archived) or if you wish to view actions of all status types.
- **Generate Report by:** Select a date field to filter the report.
- **Start and End Dates:** Enter a date range to filter the report.
- **Case Type:** Indicate if you wish to filter the report by a particular Case Type of if you wish to view all Case Types.
- **Final Action:** Indicate if you wish to filter the report by a particular Final Action or if you wish to view cases with all Final Actions.
- **ER Team:** Indicate if you wish to filter the report by a particular ER Team or if you wish to view cases related to all ER Teams. *Note: Your current permission settings dictate the ER Teams available for viewing.*
- **IC:** Indicate if you wish to filter cases by a specific Institute or Center (IC) or if you wish to view cases for all ICs.
- **Search Admin Code:** Indicate whether you would like to view actions for a specific admin code, a root admin code, or 'All.' By choosing 'By Exact Match' you can enter a specific admin code and the report will only return actions for that admin code. By choosing 'Begins With,' you can enter the root admin code for an organization. *For example, if you enter HN32, the report will return all actions that have an admin code beginning with HN32 (HN3212, HN32A, etc.),*
- **Display By:** Indicate if you wish to filter the report by a particular ER Specialist or ER Team Leader.

After you have selected your report parameters, *click* the 'Generate Report' button to retrieve your report.

## **ER Case Summary Report**

The report displays overview information about ER cases including the number of calendar days the case took to close (*Date Received in HR to Date Case Closed*). The Action Status, Issue, and Comments (*from the Transaction Information tab*) are aligned on the left-hand side of the report underneath the Case #. Additionally, the Case # is a hyperlink to the ER Case Report.

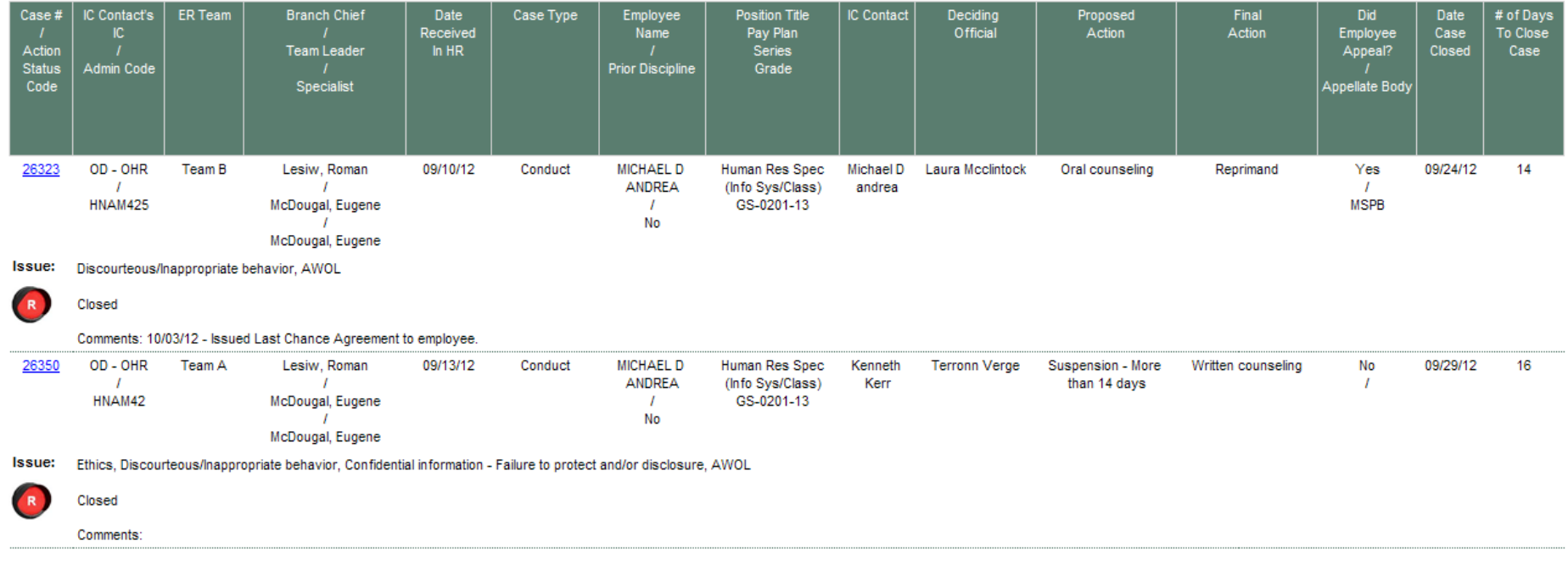

## **Summary Metrics Table**

The report includes a summary metrics table, which can be used to monitor case workload and duration. The summary metrics table displays the number of Active and Closed/Archived cases, the number of cases that were appealed (*multiple appeals for one case are counted once*) and the average number of days to close a case. The table groups cases by the Case Type and shows the total for all.

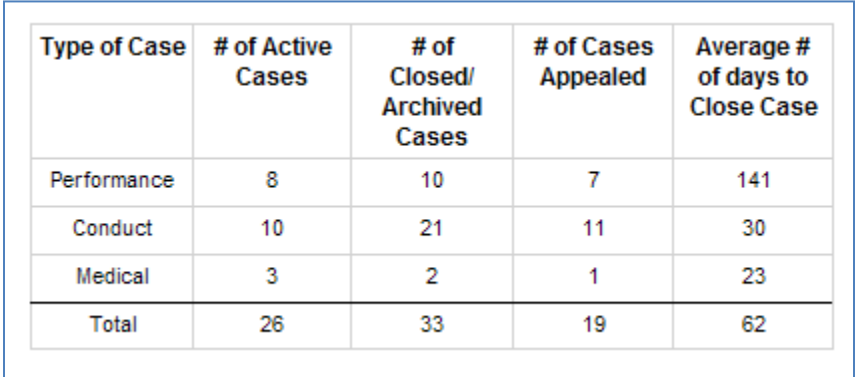

## **Exporting and Printing**

This report can be printed or exported to Excel, PDF, or Word by clicking on the icon on the toolbar:

**Note:** The Summary Metrics Table does not export to MS Excel.

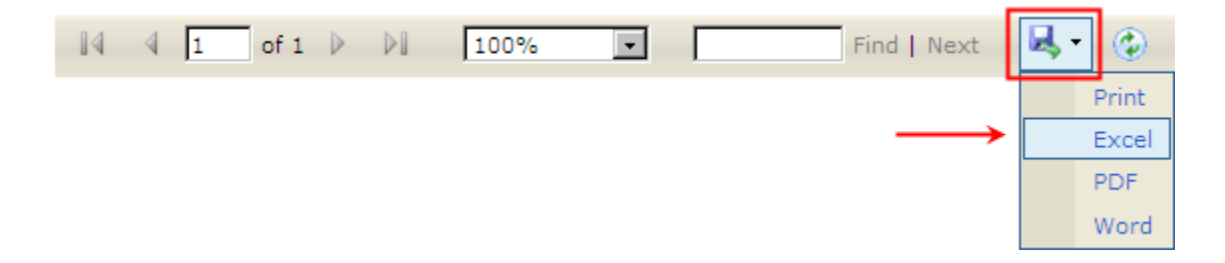